## PROCEDURA DI PRENOTAZIONE DI UN COLLOQUIO CON IL DOCENTE

- Entrare sul portale "Argo famiglia" con il proprio nome utente e password
- Cliccare su SERVIZI CLASSE
- **•** Cliccare su RICEVIMENTO DOCENTI

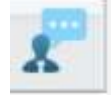

Cliccare su NUOVA PRENOTAZIONE in basso a destra

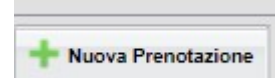

- Cliccare una volta sul docente interessato
- Cliccare una volta sul giorno e l'ora interessata
- **•** Cliccare su **Nuova Prenotazione** in basso a destra
- Se volete potete modificare l'indirizzo email (dove ricevere il link della videolezione)
- **•** cliccare su **Conferma** in basso a destra

NB Una volta evidenziata la riga della prenotazione del ricevimento si può annullare o modificare la prenotazione con i pulsanti in basso a destra

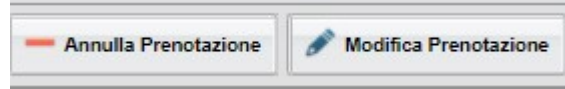